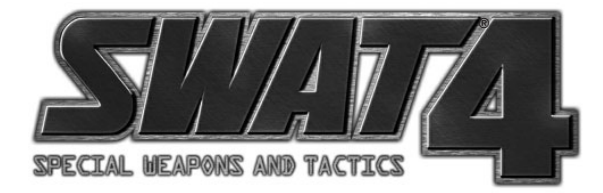

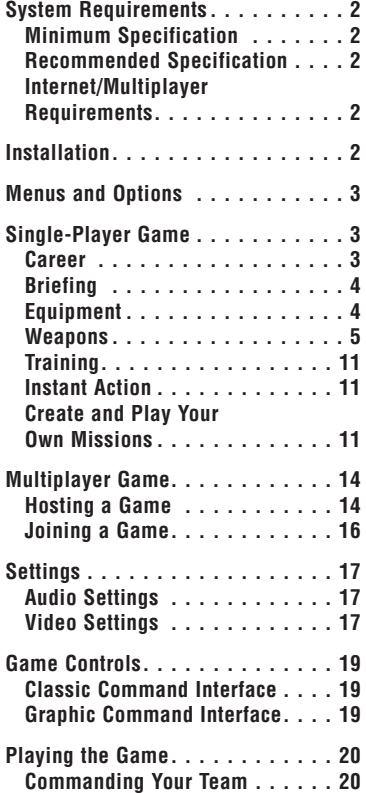

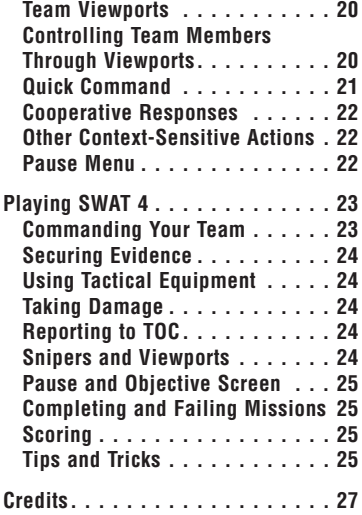

# **SYSTEM REQUIREMENTS**

## **MINIMUM SPECIFICATION**

- Intel® Pentium® III 1.0 GHz / Intel® Celeron® 1.2 GHz / AMD® Athlon™ 1.2 GHz
- 256 MB RAM
- 2 GB free hard disk space
- DirectX<sup>®</sup> 8.1-compatible audio support
- Minimum: NVIDIA® GeForce® 2 (MX 200/400 not supported) w/32 MB or ATI® Radeon® 8500 w/64 MB with Microsoft® DirectX® 9 drivers installed
- One of the following operating systems must be installed for SWAT 4 to run: Windows® 98SE, Windows® 2000 with Service Pack 3 installed or Windows® XP with Service Pack 1 installed.

# **RECOMMENDED SPECIFICATION**

The recommended specification is exactly the same as the minimum specification with the following changes:

- 2.4 GHz Pentium® 4, Athlon™ XP 2500+, or equivalent
- GeForce® 4 Ti (not MX) w/128 MB, ATI® Radeon® 9500 w/128 MB with Microsoft® DirectX® 9 drivers installed
- Windows® XP with Service Pack 2 installed

# **INTERNET/MULTIPLAYER REQUIREMENTS**

32-bit Internet service provider with 56k modem or a (LAN) local area network

# **INSTALLATION**

Insert the game CD into your CD-ROM drive. If your CD-ROM drive has AutoPlay enabled, click the "Install" tab and follow the on-screen instructions. If AutoPlay is disabled, click on the "My Computer" icon located on your desktop. Double click on the CD-ROM drive icon and follow the on-screen instructions.

You will be asked to install DirectX during your installation if you have not already done so. This software is required to run SWAT 4. Carefully read and follow the on-screen instructions during the installation process. When the installation is complete, you will be asked to register your product with Sierra Entertainment. Registration is strongly advised, as it will allow you to receive important product update information.

Several icons will be placed on your Start Menu or Desktop (whichever you indicated during the installation process). Double click on the SWAT 4 icon to play. After an introduction movie, you will be taken to the MAIN MENU.

# **MENUS AND OPTIONS**

The main menu allows you to start a new career, jump straight into instant action, play multiplayer or even create your own missions. You can return to the main menu by clicking on a main menu button when available.

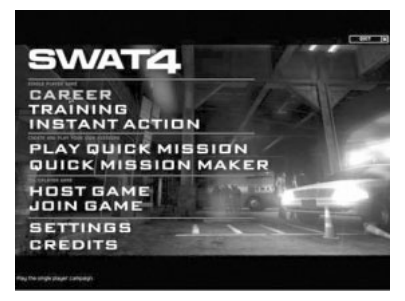

# **SINGLE-PLAYER GAME**

# **CAREER**

To begin playing SWAT 4, click on Play Career. You will be taken to the Career Menu where you will be asked to name your new SWAT officer.

After entering your name, click on the "Create Career" button to start your career in law enforcement. If you have already

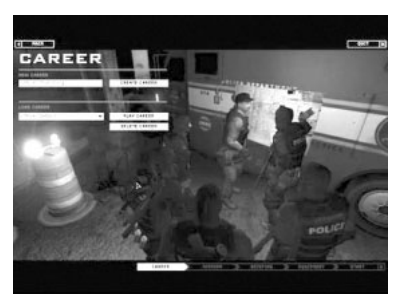

created a career, you can continue by selecting your officer's name in the dropdown box and clicking on "Play Career." Whether you are starting a new career or resuming a previously saved one, you will be taken to the Mission screen.

### *SELECTING A MISSION*

From the Mission screen, you can select the mission you would like to play. A listing of all available missions is displayed in the column on the left. The newest mission is always displayed at the bottom of the list. Highlight the mission you would like to play.

**Difficulty:** You can select the difficulty for the mission on this screen. Be careful with this one. Raising the difficulty will make suspects harder to apprehend and you will need a higher score to complete missions:

- **Easy** You may move on to the next level regardless of score.
- **Normal** You must achieve a score of 50 to advance.
- **Hard** You must achieve a score of 75 to advance.
- **Elite** You must achieve a score of 95 to advance.

**Mission Results:** The best score achieved for each difficulty is displayed under Mission Results.

You can choose to start the mission immediately if you would like. But it is recommended that you listen to your Commander's briefing first, as there may be mission-critical information that could affect your squad's objective, deployment and equipment.

# **BRIEFING**

In the briefing, you'll receive the latest updates on the crisis at hand. You'll use this intel to determine the best point of entry and what equipment you need to bring.

**Objectives:**View the mission's briefing and objectives here. You can listen to the mission briefing and any related 911 calls. As a SWAT officer, your primary goal is always to bring order to chaos. Fail any of the mission objectives and you will fail your mission.

- **Entry:** Displays a map of the location if available. You can also choose an entry point if there is more than one.
- **Suspects:** Any known information on the suspects is displayed here.
- **Civilians:** Known civilians that could be in danger are shown here.
- **Timeline:** The chronological order of events that lead up to the mission are plotted out on this screen.

# **EQUIPMENT**

In SWAT 4, you can outfit your entire squad to suit the situation you will be facing. Consider the situation you'll be entering when you choose your weapons.

Each squad member can be configured to have an entirely different weapon setup. To do this, click on the squad member's portrait. After you select the squad member, the screen will update with what he is currently carrying. If you do not

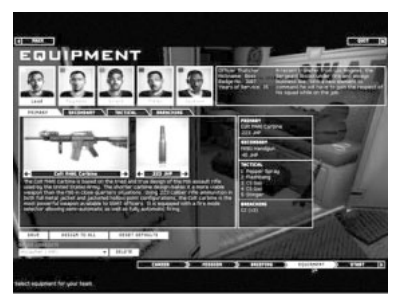

change what the officers are carrying, your squad will use pre-set weapon defaults. These defaults are good for most situations but may not always be the best decision.

You can change the primary and secondary weapons as well as the tactical and breaching equipment each officer is carrying. To do this, click the arrows underneath each item. This will allow you to scroll through the list of available items.

### *CHOOSING THE RIGHT EQUIPMENT FOR THE JOB*

It's your duty to give your squad the tactical advantage through the proper selection of equipment. Consider the environment you'll be entering in the mission, the number of hostages and whether or not the suspects may be wearing body armor.

If you're going to be in close quarters combat with a lot of hostages, you may want to consider taking some less-lethal weapons with you. You'll still be able to take the suspects down, but you won't be as much of a danger to the hostages in a furious firefight.

Consider also which type of ammunition you should take along with you. Jacketed hollow point rounds are effective against unarmored opponents behind little cover. If you're up against barricaded suspects wearing body armor, you're going to need the full metal jacket rounds. They can punch through body armor and even through doors.

# **WEAPONS**

### *PRIMARY WEAPONS*

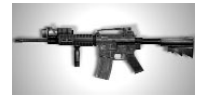

### **Colt M4A1 Carbine**

The Colt M4A1 carbine is based on the tried-and-true design of the M16 assault rifle used by the United States Army. The shorter carbine design makes it a more viable weapon than the M16 in close-quarters situations. Using .223 caliber rifle ammunition in both full metal jacket and jacketed hollow point configurations, the Colt carbine is the most powerful weapon available to SWAT officers. It is equipped with a fire mode selector allowing semiautomatic as well as fullyautomatic firing.

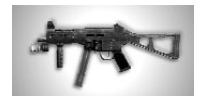

#### **.45 SMG**

The .45 caliber submachine gun is comparable to the 9mm SMG in almost every way. Built largely of glass-fiber reinforced polymers, this lightweight submachine gun provides the same reliability as the 9mm model with the added punch of the larger .45 caliber round. The heavier bullet provides superior penetration of armored targets with FMJ rounds than the 9mm, despite having a lower muzzle velocity and slower cyclical rate of fire. This model is equipped with a fire mode selector allowing semiautomatic and fully-automatic firing modes.

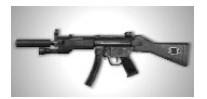

#### **Suppressed 9mm SMG**

This 9mm submachine gun is designed by a world-renowned German manufacturer. It is preferred by many paramilitary groups throughout the world for urban tactical engagements. This versatile SMG can fire either full metal jacket or jacketed hollow point 9mm pistol ammunition, but it lacks the stopping power of the Colt Carbine. Its key advantage is its compact design, which allows superior maneuverability in indoor situations. This model is equipped with a fire mode selector allowing semiautomatic and three-round-burst firing modes. It also sports a sound and flash suppressor for when stealth is paramount.

#### **9mm SMG**

Identical to the Suppressed 9mm SMG but without the silencer and flash suppressor. Even though this weapon is louder than its suppressed counterpart, the muzzle velocity is slightly higher, allowing for better stopping power.

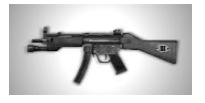

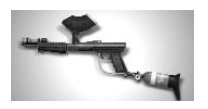

#### **Pepper-ball Gun**

The Pepper-ball gun is based on technology originally designed for recreational paintball. Compressed carbon dioxide ejects the ammunition at relatively high velocities. The Pepper-ball gun allows officers to quickly deploy OC at specific targets in more easily controlled quantities and at significantly longer ranges than a grenade or standard pepper spray. With its large ammunition hopper, this weapon never needs to be reloaded under normal operating conditions.

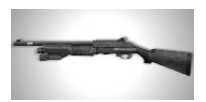

### **Less-Lethal Shotgun**

The less-lethal shotgun is a Benelli Nova pump-action shotgun which is always loaded with less-than-lethal beanbag rounds. It is most often used on an uncooperative suspect or civilian. The specially-designated less-lethal shotgun is necessary to eliminate errors that can occur from individually loading lethal or less-than-lethal munitions into the same weapon. To remind the operators that this particular weapon is only to be loaded with less-than-lethal ammunition, it has been painted green. The beanbag ammunition provides a powerful blunt force impact on the target. This causes extreme pain and disorientation.

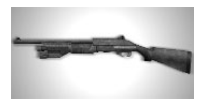

#### **Nova Pump**

A relatively new design from Benelli, the Nova pump is the top of the line in pump-action shotguns. Although it fires a bit slower than the semiautomatic M4 Super 90, its attached magazine extender allows the Nova pump to hold up to 8 shells at one time.

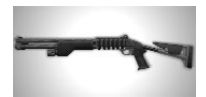

#### **M4 Super 90**

The Benelli M4 Super 90 tactical shotgun is a highly reliable 12-gauge shotgun that has proven itself time and again in the field. This model features an auto loader, allowing for semiautomatic firing of its five-round magazine. This powerful weapon is capable of dealing extreme damage quickly and accurately. It has only two drawbacks: its bulk can make it difficult to handle in close quarters, its magazine is relatively small.

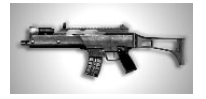

### **GB36s Assault Rifle**

The GB36s Assault Rifle is a lightweight, full-sized assault rifle originally developed in the 1990s for the German Bundeswehr. It is now world-renowned as an incredibly reliable all-around assault rifle. Firing a mid-sized 5.56mm rifle round, this weapon is equipped with a fire mode selector allowing for a 2-round burst as well as fully-automatic firing.

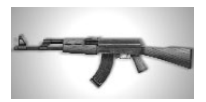

### **AK-47**

The AK-47 was developed in the Soviet Union in 1947 and became standard issue in the Soviet army in 1951. It has remained in service in many third-world armies as well as terrorist organizations around the world due to its dependability and the ease with which it can be maintained. It has a slower rate of fire and lower muzzle velocity than the Colt M4A1, but it uses a higher-caliber bullet which makes it comparable to its American counterpart at short ranges. Since the weapon is not normally used by SWAT, it is not equipped with a tactical flashlight.

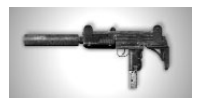

#### **Gal Submachine Gun**

The Gal is a compact and reliable submachine gun that was developed in the early fifties in Israel. It has a very high rate of fire and can be hard to control when fired in full-auto mode. This model is equipped with a suppressor, making it a good choice for stealth. Since the weapon is not normally used by SWAT, it is not equipped with a tactical flashlight.

#### *SECONDARY WEAPONS*

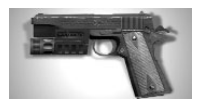

#### **M1911 Handgun**

The Colt M1911 handgun has been a mainstay in law enforcement for decades. This .45 caliber weapon packs a powerful punch and is the most common backup weapon for SWAT officers. This semiautomatic weapon has an 8-round magazine and can fire both full metal jacket and jacketed hollow point ammunition.

#### **Colt Python Revolver**

The Colt Python is among the most famous of Colt revolvers and was introduced in 1955. It is chambered for the powerful .357 Magnum ammunition making it one of the most powerful hand guns on the market. Its power is offset by its slow rate of fire and arduous reload. It also it is not equipped with a tactical flashlight.

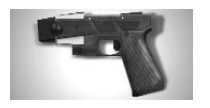

#### **Taser Stun Gun**

The Taser stun gun works on the principal of Electro-Muscular Disruption (EMD). It fires small electrodes into the target and then sends a powerful electric charge down the thin wires. The EMD effect causes involuntary contraction of the target's muscle tissue regardless of an individual's pain tolerance or mental focus. The effect is painful and demoralizing to even the most aggressive suspects.The Taser has two key drawbacks: it has a relatively short range and new electrodes must be loaded after each shot.

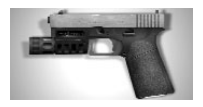

#### **9mm Handgun**

This Austrian-designed handgun is largely made of high-tech polymer plastics. This construction results in a weapon that is incredibly easy to handle and manipulate. Although less powerful than the Colt M1911, it boasts a 17-round magazine. Its ease of use, accuracy and "safe-action" trigger has made it a popular choice for law enforcement agencies.

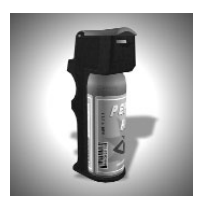

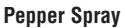

While generally used for riot control, handheld pepper spray canisters can be an effective tool for subduing uncooperative targets. The active ingredient in pepper spray is Oleoresin Capsicum or OC. OC is an inflammatory agent that causes the eyes to swell up and close. It also causes a burning sensation on any exposed skin. Due to its limited range and area of effect, it is best used in addition to other non-lethal devices to cause a suspect or hostage to comply.

#### **Stinger Grenade**

The sting grenade, or Stinger, is filled with many small rubber balls. Upon detonation, these balls are ejected from the grenade, bombarding targets with blunt force projectiles. The rubber balls will not penetrate the skin but can cause dizziness, disorientation and severe pain from the impact. While considered less-lethal, the sting grenade can cause severe injury if it detonates in very close proximity to someone.

#### **Flashbang**

The flashbang is a diversionary device that stuns and disorients people with an explosive report and a brilliant flash. People who are affected by the device can be temporarily blinded and deafened by the blast, including your own squad mates. However, targets wearing flash suppression goggles won't be affected. During this time, SWAT has a significant tactical advantage over the affected persons. Flashbangs are designed so that they will not fragment upon detonation. However they can cause serious injury if detonated occurs in close proximity to a person. Caution is advised.

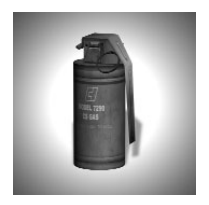

#### **CS Gas**

This grenade emits Chlorobenzylidene malonitrile or CS. CS is a chemical agent that causes tearing in the eyes and irritation of the mucus membranes. Commonly known as tear gas, this agent causes people to lose visual acuity and have difficulty breathing. While under the influence of tear gas, suspects are at a significant disadvantage when encountering officers.

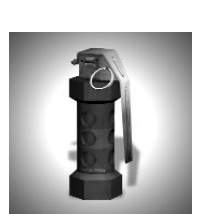

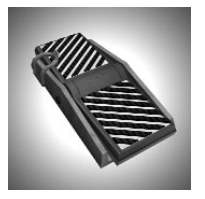

#### **Door Wedge**

This specially-designed tactical wedge is slid under the door and then activated. The spring-loaded action flips up wedges, preventing the door from opening in either direction. The rubber coating along the bottom of the wedge increases friction, making it extremely difficult to push open with brute force. It can only be removed with a special SWAT tool kit, reducing the risk of a suspect dislodging the device.

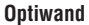

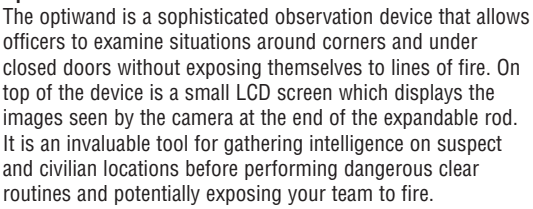

### *BREACHING EQUIPMENT*

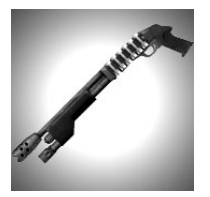

#### **Shotgun**

The breaching shotgun is a specially-modified, pump-action shotgun designed to breach locked doors. The weapon fires breaching ammo that is designed to quickly break into very small pieces upon impact. This behavior reduces penetration and increases damage upon impact with hard surfaces. These factors make it ideal for breaking locks on doors without penetrating the door and harming someone on the other side. The toothed extender on the barrel allows officers to jam the weapon into the door and ensures the correct distance from the lock for the breaching ammo to be most effective. The breaching shotgun's compact design permits officers to carry it on their backs, allowing it to be carried in addition to the primary weapon.

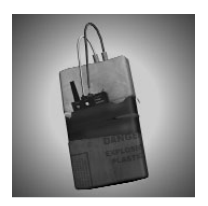

### **C2 Explosives**

The C2 breaching charge is a powerful and devastating method of breaching a door. The compact, and speciallydesigned charge destroys the locking mechanism of the door and forcefully opens the door at the same time. The noise and shock of the detonation causes people on the opposite side of the door to react in a similar manner to a flashbang detonation, which can provide a tactical advantage for using C2 instead of the breaching shotgun. The C2 breaching charge is an explosive and can injure or kill anyone unlucky enough to be directly behind the door.

# **TRAINING**

Play the training mission and learn all the basic skills needed to play the game. It is highly recommended that all officers complete this training course, where all the fundamentals of commanding your element, or squad, are taught.

## **INSTANT ACTION**

Play the most recent mission with the default options.

Clicking on this option will take you directly into the most recent mission you have completed with the default options set. This will take you directly into the game. If you have not completed any missions yet, this will take you to the tutorial.

## **CREATE AND PLAY YOUR OWN MISSIONS**

With SWAT 4, you're able to create your very own missions using a variety of options with the Quick Mission Maker. There are a number of options that you can set. You can use the map from that mission to create your very own scenario. You can even save these missions and share them with your friends.

### *PLAY QUICK MISSION*

Play missions that you have created with the Quick Mission Maker.

### *QUICK MISSION MAKER*

You can create your own scenarios based on the single-player missions in the game.

### *EDIT*

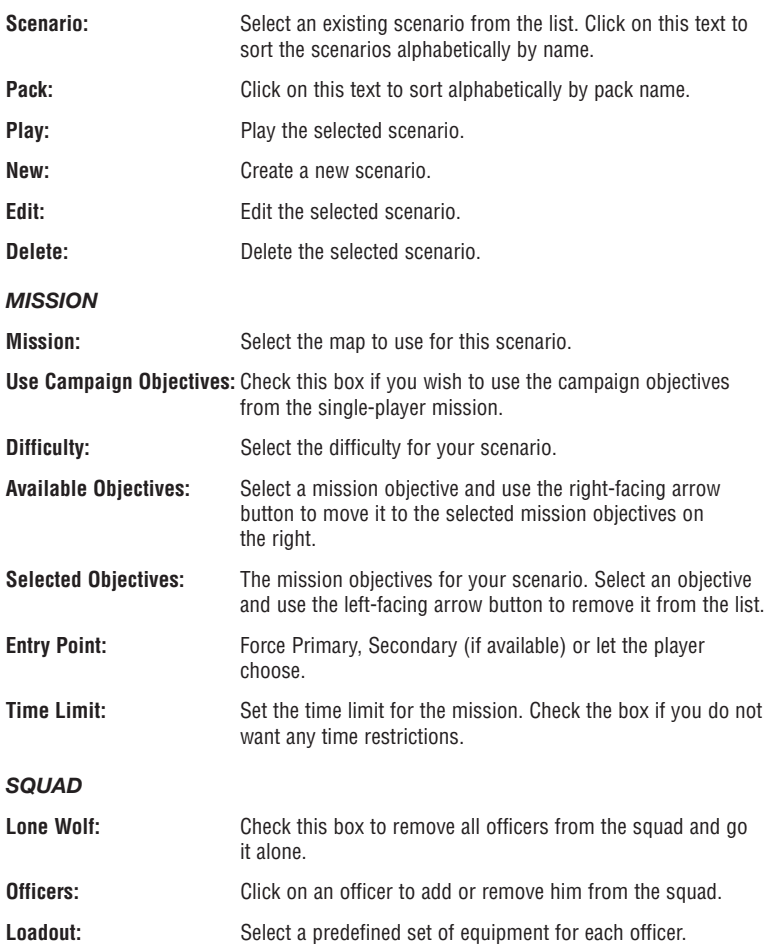

### *CIVILIANS*

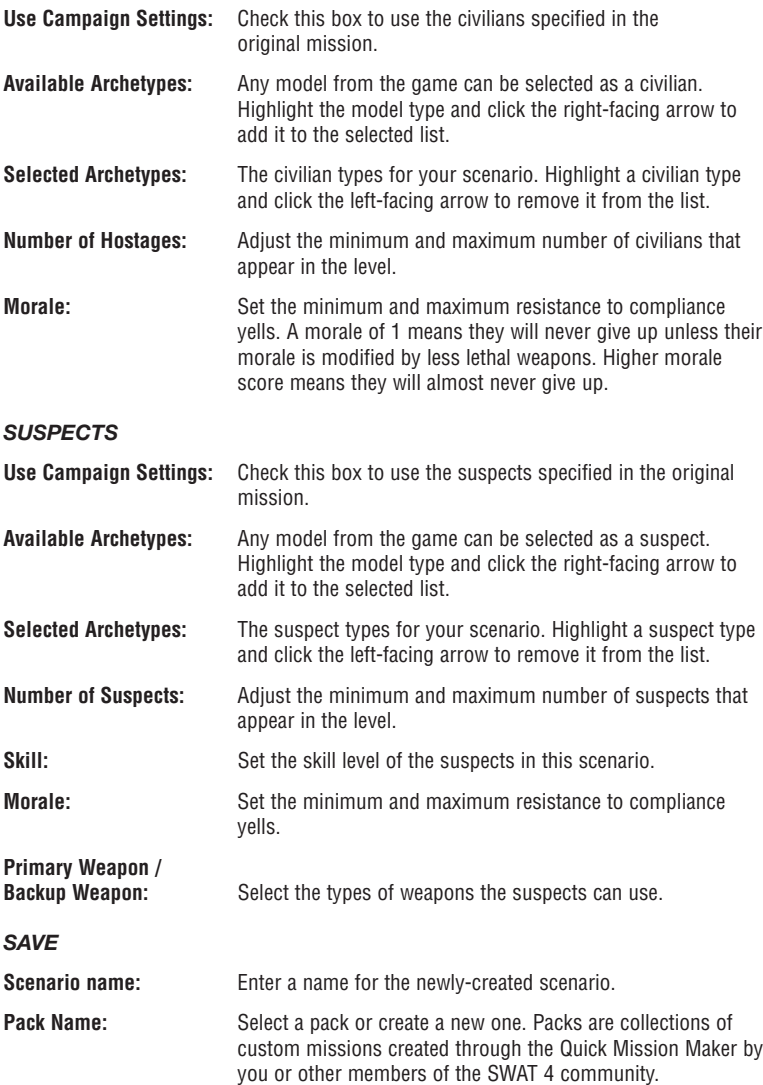

**Missions are saved with the .pak extension in the SWAT4\content\scenarios folder. Share these missions with friends or download new ones that have been created by other people. All scenarios must be placed in the scenarios folder for them to show up in the Edit menu can be played through "play quick missions."**

**Notes:** Enter a note about the custom mission. This message will be seen on the Mission screen when the mission is played. This is a good place for you to enter information about the mission for people who have downloaded your custom mission.

# **MULTIPLAYER GAME**

## **HOSTING A GAME**

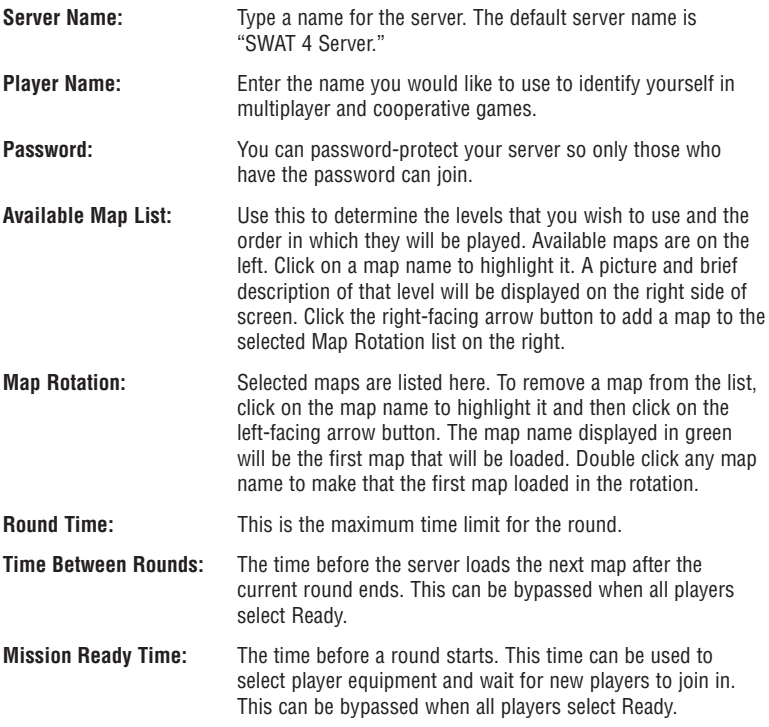

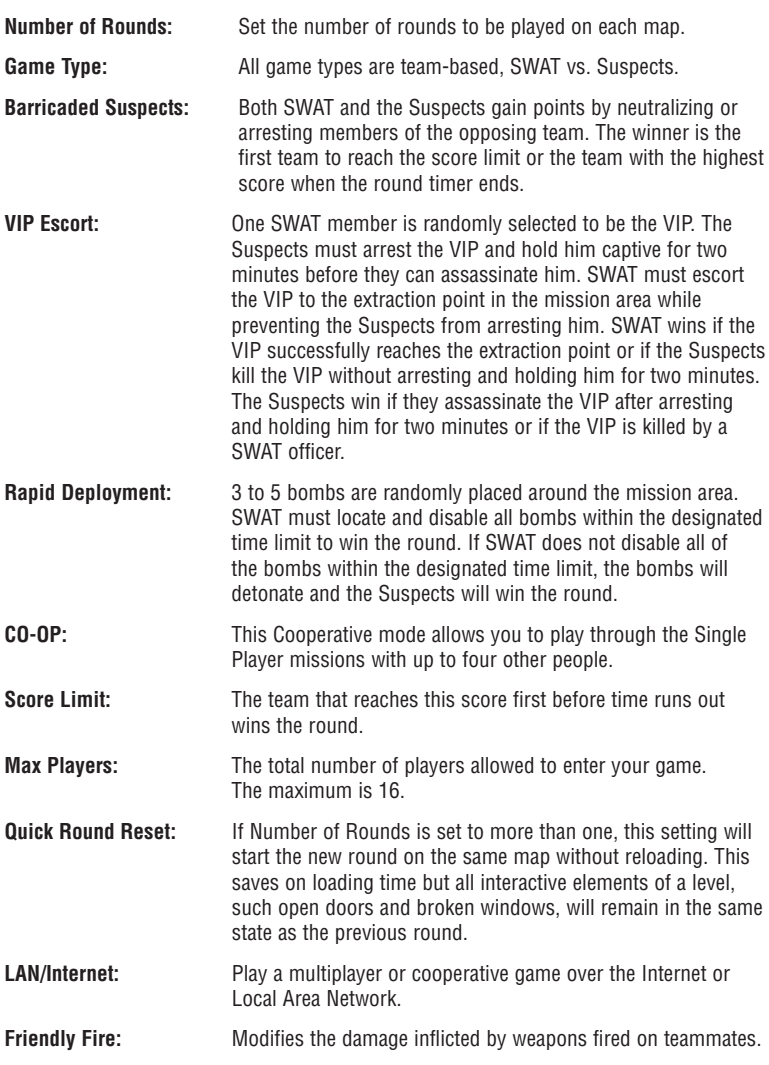

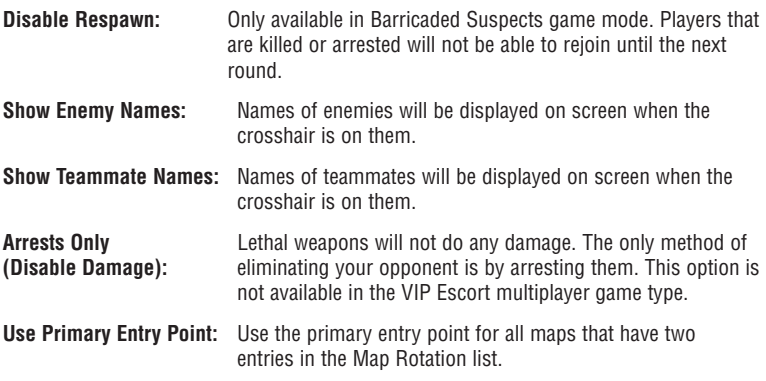

# **JOINING A GAME**

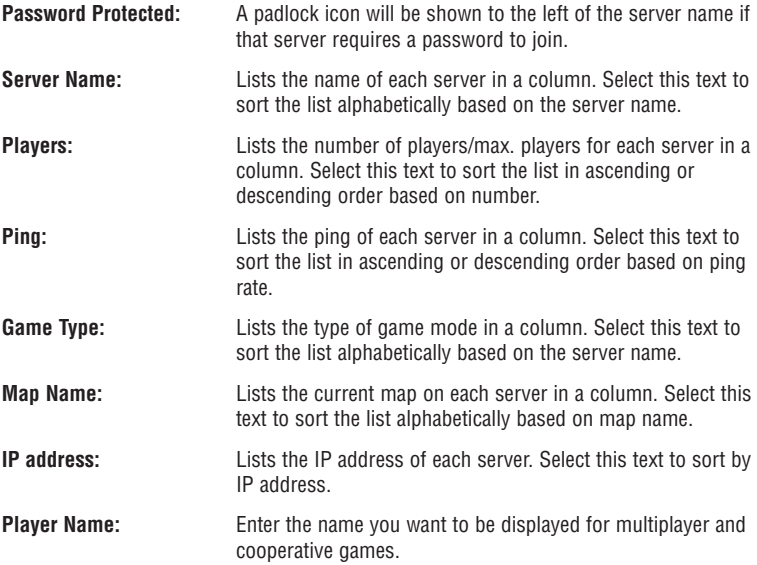

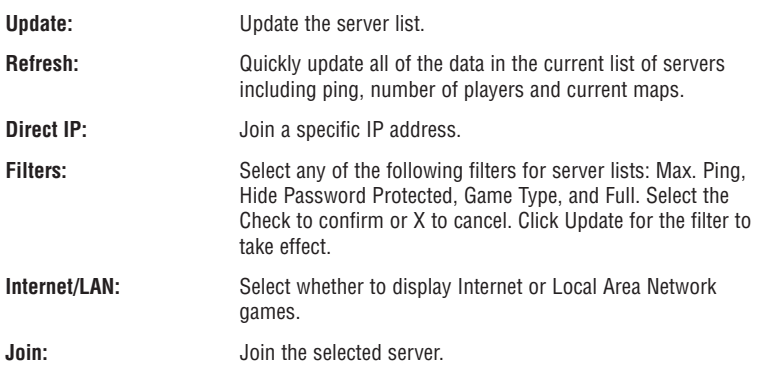

# **SETTINGS**

## **AUDIO SETTINGS**

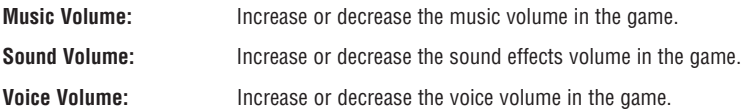

### **VIDEO SETTINGS**

When you start Swat 4 for the first time, the settings are automatically set to the best balance of performance and graphic quality. Changing these settings could affect performance.

### *RENDER DETAIL*

Choosing "Very High", "High", "Medium" or "Low" for the Render Detail video option will automatically configure the individual rendering options for best performance on various machine types (for example, choosing "Very High" render detail will choose appropriate settings for a top-of-the-line machine and video card). When you choose "Custom" Render Detail, the game will unlock all the individual rendering options (such as Glow Detail, Texture Detail, etc) so that the user can customize each option individually to his or her preference. Select from the four preset settings.

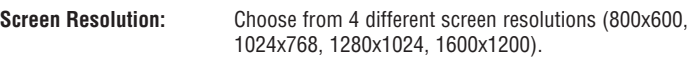

- **Brightness:** Adjust the brightness.
- **Contrast:** Adjust the contrast.
- Gamma: **Camma** Adjust the gamma.

#### *CUSTOM RENDER DETAIL SETTINGS*

- **Glow Detail:** This controls the quality of the "Glow" effect in the game. An example of the Glow effect is the fuzzy glowing that you see around the edges of neon signs in the game.
- **Bump Map Detail:** This controls how many objects in the game use bump mapping (sometimes called normal mapping) and the amount of detail in the bump mapping effect. Higher detail settings will result in higher quality bump mapping, but will also slow down rendering and increase load times.
- **Texture Detail:** This controls the amount of detail in the in-game textures. Higher detail settings will result in higher-quality visuals but will also slow down rendering and increase load times.
- **World Detail:** This controls the visual complexity of the game environments. In general, higher detail settings will result in more physical and breakable objects being present in the world, as well as more lighting effects and particle systems.
- **Allow PS2.0 Shaders:** On cards that support PS2.0, this option lets you disable that capability and instead use the older Pixel Shader 1.1 rendering model. In most cases, PS2.0 is faster and better looking, but using PS1.1 on some video cards may result in faster rendering.

# **GAME CONTROLS**

# **CLASSIC COMMAND INTERFACE**

Based on SWAT 3 controls, this interface uses hot keys to issue commands. Because all of the commands are issued using the number keys in this mode, weapon and item selection is moved to the function keys. All command prompts are shown in a small window at the top left of the screen.

## **GRAPHIC COMMAND INTERFACE**

Issuing commands is very simple in SWAT 4. Simply use the right mouse button to bring up the command interface and select the desired action. Styles 1-4 modify the way you can open, select and close the GCI.

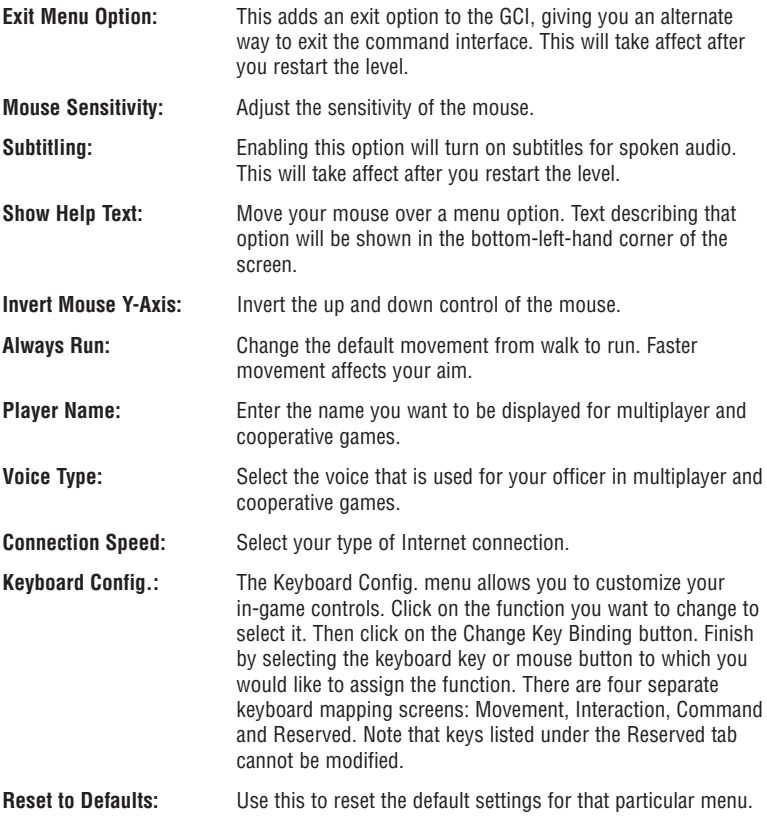

# **PLAYING THE GAME**

## **COMMANDING YOUR TEAM**

You are in charge of your squad, or element, in SWAT 4. A team will consist of the player and a 4-man element made up of two teams of two, the Red Team and the Blue Team.

You can direct your commands to Red Team, Blue Team or the full element by pressing the Tab key to cycle through each group. The color of the GCI will change to the corresponding color.

# **TEAM VIEWPORTS**

Members of your SWAT team are outfitted with a helmet-mounted camera. Pressing the Insert key will access the viewport of Red Team. A small window will appear in the

upper-right-hand portion of the screen. The viewport will be labeled with the name of the character whose you are viewing. The name will be written in the color of the team to which the character belongs. Within this viewport, you will see what that character sees. Pressing Insert again will toggle to the second member of that same team.

Press the Home key to access the Blue Team's viewport, which works in the same way.

# **CONTROLLING TEAM MEMBERS THROUGH VIEWPORTS**

You can issue commands through the viewports. Press the CAPS LOCK key to expand the viewport. While expanded, you can use the mouse to look around from your officer's

perspective and issue commands from that location. Press the CAPS LOCK key again to return the viewport to its normal size and return control to the main screen.

While the cursor is in the viewport, players can use the mouse to move the cursor around the view. Players can issue commands using this cursor in the same way they can in the main viewport.

# **QUICK COMMAND**

SWAT 4 uses context-sensitive commands that can be executed by pressing the spacebar. The Quick Command is displayed in the lower-right portion of the screen. The color of the square to the left of the text indicates whether the command will go to Red Team, Blue Team or your entire element. As with the GCI, pressing Tab will cycle through your available team options.

### *COMMAND LIST:*

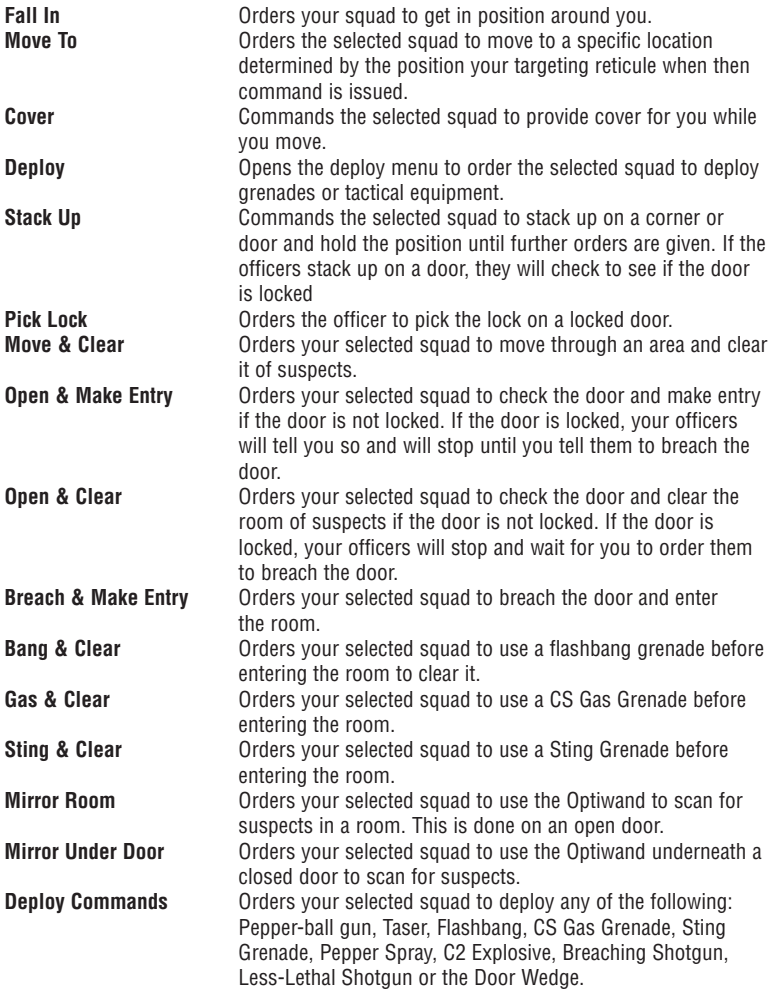

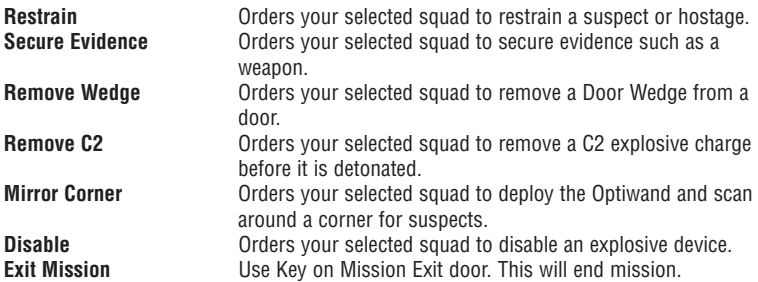

# **COOPERATIVE RESPONSES**

Your teammates can respond with a positive or negative response once you have given the command.

## **OTHER CONTEXT-SENSITIVE ACTIONS**

When interacting with doors or blind corners, you may see an icon appear that corresponds to one of the actions below.

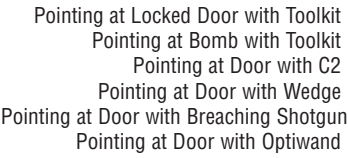

FIRE (Hold): Pick Lock FIRE (Hold): Disable Bomb FIRE (Hold): Set Charge FIRE (Hold): Deploy Wedge FIRE: Breach Door FIRE (Hold) Mirror Under Door/ Around Corner

### **PAUSE MENU**

Press Escape to bring up the Pause Menu. This screen brings up the Objectives and Scores screen along with buttons for Settings, Resume and Abort.

On this screen, you will see your current objectives, procedures and team status as well as a map of the area.

You can choose to abort your mission by clicking on the Abort button at the top of the screen. This will take you directly to the debriefing screen which displays your score and the status of any objectives during your mission.

# **PLAYING SWAT 4**

It's important to remember to follow SWAT procedure when on a mission. While SWAT 4 allows you to achieve the mission objectives using lethal force, some missions require that hostages and suspects not be hurt. Following SWAT procedures can help to ensure that innocent lives are not jeopardized while enforcing the law.

SWAT is a life-saving organization. Lethal force should be used only when the lives of officers or innocent civilians are at stake, and Lethal firearms should be used only in defense of life. The first course of action for any SWAT officer when encountering any suspect in the field is to shout compliance (Default Key: Middle Mouse Button while crosshairs are placed on target) to allow the suspect an opportunity to surrender peacefully. Civilians must also be asked to comply at the scene of a crime in order to ensure their safety as well as the safety of others. Once compliant, an individual may be handcuffed by an officer. All suspects and hostages should be handcuffed by the officers before the area is considered clear.

In order to satisfy the "Bring order to chaos" objective that is present on all career missions, all suspects must be arrested or neutralized. If suspects are neutralized while compliant or before given the chance to comply, a score penalty for violating SWAT protocol will be imposed at the end of the mission. To complete any civilian rescue objectives ("Rescue all of the civilians" or the rescue of specific, named person), the civilian(s) must be compliant and handcuffed. If any civilians are killed during a mission, the mission will fail.

# **COMMANDING YOUR TEAM**

As the Element Leader of your SWAT team, you are in command of your AI team members. The aid of the AI officers in your element is crucial to your survival and success. Your element is divided into the blue and red teams, each with two officers. You may choose to give commands to the teams separately using the toggle command targets key (Default Key: TAB) or to the element as a whole (known as "Gold").

The quick command box in the lower right-hand corner is context-sensitive and will change depending on what your crosshairs are targeting. The color of the square indicates which team will receive your command. Pointing your crosshairs at a door will default to the "Open and Clear" command appearing in this box and pressing the quick command key (Default Key: SPACE BAR) will send the command to your teammates. Most general orders can be given with the quick command key.

The graphical command interface can be used (Default Key: Right Mouse Button) to give more specialized commands to your team members. Targeting a door and holding the graphical command interface button will give you more options than are available to you via the quick command box. You can order your team to open a door and deploy multiple types of grenades before entering into a room, use their Optiwand to mirror under the door for threats (if equipped in the pre-assault equipment loadout menu) and much more.

# **SECURING EVIDENCE**

During a mission, neutralized and compliant suspects will drop their weapons on the ground. These weapons can be secured by walking up to them, targeting them and pressing the Use key (Default Key: Middle Mouse Button). You can also order your team members to secure weapons for you. There may also be objective items or weapons in a mission that need to be secured before the objective can be completed.

# **USING TACTICAL EQUIPMENT**

The use of tactical equipment is critical for successfully completing missions. Locked doors can be breached by moving the door and targeting the lock. Targeting the lock high will display a BREACH icon on the screen. Pressing and holding FIRE (Default Key: Left Mouse Button) will result in your officer employing a noisy breaching item on the door (such as a C2 Explosive). Targeting the lock low will display a PICKLOCK icon on the screen. Pressing and holding FIRE will result in your officer picking the lock. Targeting the foot of a door will display an OPTIWAND icon on the screen (if the Optiwand was selected in during the loadout). Pressing and holding FIRE will result in your officer deploying the Optiwand to mirror under the door. Your AI officers can also be ordered to use their various tactical items during gameplay.

## **TAKING DAMAGE**

When you take damage during a mission, the image of your officer in your heads-up display (HUD) will flash red in the area that sustained the damage. Taking damage to different areas of the body will result in different negative effects. Taking damage to either arm will lower your aiming accuracy and reduce the precision of the targeting reticule. Taking damage in your legs will result in slower movement. If you take too much damage during a mission, you will be killed, and the mission will fail.

# **REPORTING TO TOC**

Any time the status of any person during a mission changes, the new status should be reported to TOC. Any civilians or suspects injured, dead or arrested must be reported by targeting them and pressing the Use key (Default Key: Middle Mouse Button). If any of your team members are incapacitated during a mission, not reporting them to TOC will result in a score penalty at the end of the mission.

## **SNIPERS AND VIEWPORTS**

In any mission where snipers are present, the snipers will radio-in suspect sightings when they occur. When this happens, you can press the toggle sniper viewport key (Default Key: PAGE UP) to immediately bring up the viewport of the last-reported highground sighting. You can bring up the sniper viewport at any time by using the same key. Some missions have multiple snipers you can toggle through. When looking through a sniper viewport, the control viewport key (Default Key: CAPS LOCK) will enlarge the viewport and allow you to control the sniper with your mouse. Use the right mouse button to control the zoom of the rifle.

You can also toggle viewports for each of your AI team members. Each officer has a helmet camera through which you see from their point of view. You can toggle through the helmet cams of the officers on both Red Team (Default Key: INSERT) and Blue Team (Default Key: HOME). When controlling your officers through their viewports, you can give commands remotely and employ more complex multi-team tactics (such as seizing control of a room that has multiple entrances).

# **PAUSE AND OBJECTIVE SCREEN**

Pressing ESCAPE or the Display Objectives and Scores key (Default Keys: B, M, and O) will bring up the objective screen. This screen will show the status of your mission objectives, display the procedures totals, give the status of all officers in your element and show the available map for the current mission. When using the ESCAPE key to access this screen, you will have the options of changing your game settings and aborting the current mission.

# **COMPLETING AND FAILING MISSIONS**

Once all objectives are completed, a message will appear to notify you that the mission can be finished. To end the mission, press the ESCAPE key and click the DEBRIEF button. It is recommended that you secure all weapons and report all statuses to TOC before debriefing to increase your final score. If you fail any mission objectives, you can end the mission in the same way or you can keep playing through the level. However, you cannot successfully finish the mission until you restart the mission and complete all the objectives. You can fail a mission by failing any mission objective, or by being killed.

# **SCORING**

Your best score for every mission on each difficulty is saved and can be viewed from the MISSION menu. You can get a better score by not injuring suspects or civilians, by keeping yourself and your officers uninjured and by securing all weapons and reporting all statuses to TOC.

# **TIPS AND TRICKS**

- It is a good idea to have more than one AI officer carry an Optiwand in case one is incapacitated during a mission.
- It is a good idea to Optiwand around blind corners. Your AI officers can be ordered to Optiwand around most corners.
- Any suspects caught behind a door that is being blown by C2 will either be killed or momentarily stunned, depending on where they are standing in relation to the door.
- Crouching, moving slowly and firing in short bursts keep the targeting reticule tight and will make your shots more accurate.
- Officers ordered to STACK UP against a door will also automatically check the lock and report whether or not the door is open.
- Grenades are best used for clearing rooms before entering. Make sure to select the best grenade for the situation.
- Most primary and secondary weapons are equipped with a flashlight. Use these to illuminate dark areas that are difficult to see.

# **SWAT 4 CREDITS**

# **IRRATIONAL GAMES, LLC**

### *Programming*

John Abercrombie Terrance Cohen Carlos Cuello Michael James Dan Kaplan Christopher Kline Darren Lafreniere

*Additional Programming* Henry Kaufman

### *Design*

Bill Gardner Paul Hellquist Ian Vogel

### *Art*

Steven Kimura Joseph Kowalski Sean Lattrell Shawn Robertson Mauricio Tejerina Jed Wahl Nathan Wells

### *Additional Art*

Alexander Shoukas Scott Sinclair Liquid Development Robb Waters

*Music and Sound Design* Eric Brosius

*Additional Audio By* Evan Buehler

*Script* Sara Verrilli

*Executive Producer* Ken Levine

*Senior Producer* Sara Verrilli

*Associate Producer* Joseph Faulstick

*Quality Assurance* Tim Franson Keith Smith Eric Kirchberg

*S.W.A.T. Consultant* Kenneth A. Thatcher

*Vengeance Engine Programming: Australia Team* Marc Atkin David Beswick Paul Dennison Glenn Fiedler Michael Johnston Ryan Lancaster Alex Luddy Rowan Wyborn

## **SIERRA ENTERTAINMENT**

### **Production**

*Executive Vice President of Worldwide Studios* Michael Pole

*Vice President of Production*  Bret Berry

*Executive Producer* Kenneth S Rosman

*Producers* Robert Irving Paul Pawlicki Rob Loftus

*Chief Technology Officer*  Michael Heilemann

**Marketing**

*President of North America* Phil O' Neil

*Vice President of Marketing* Koren Buckner

*Senior Brand Manager* Lori Inman

*Associate Brand Manager* John Choon

*Marketing Coordinators* Keyur Shah Kristin Bruno

*Brand Manager, Europe* Antoine Molant

*Senior Brand Manager, Asia/Pacific* Chloe Rothwell

### **Public Relations**

*Director of Public Relations* Adam Kahn

*Public Relations Manager* Sarita Churchill

### **Consumer Research**

*Research Manager* Linda Howard

*Research Analyst* Eric Culqui

### *Creative Services*

Kathy Carter-Humphreys Kristy Cheng Gretchen Clark Elisabeth Miller Nathan Gruppman Hayley Sumner

### *Legal*

Tracy Sargent James Shaw Rod Rigole Kevin Crook Pam Teller

### **Quality Assurance**

*Vice President of Studio Operations* Rich Robinson

*QA Director* Gary Stevens

*QA Senior Manager* James Galloway

*QA Resources Senior Manager* Michael Gonzales

*QA Supervisors* Chris Richardson James Pasque

*QA Managers* Wladia Summers Igor Krinitskiy

### *Project Leads*

Tharlie Richardson Calvin Wong

#### *QA Testers*

Todd Allison Abhishake Behl Steven Baker Kevin Boggs Robert Bradbury Bryan Bui Brian Carr Renny Chang Gary Chen Richard Cisneros Channa De Silva Minh Do Brian Douglass Jessica Eckstein Russell-Roy Espinosa Michael Fahrny Duncan Field Jim Gentle Rick Gusa Richard Hager Jeff Hartmann Brian Kang Todd Langley Kevin Lo Sue Lowe Chad Martin Eduardo Mayor Troy Mirmirani Marc Nagel James Ong Sok Phuy Ben Saurer Robert Scott Vinnie Shahzad Alex Sharrigan Dustin Thomas Dwayne Zamora

*Vivendi Universal Publishing Certification* Glenn Dphrepaulezz Cyra Talton Brandon Valdez

### **Localization**

Gerry Carty Barry Kehoe Catherine Walsh Barbara O'Connell Fiona Ebbs Eithne Hagan Lawrence Moran Brendan O'Mahoney Bill Sweeney David Fleming Ivan Warner Linus Ingoldsby Paul Condron Francis Courchinoux Dave Hickey Annette Lee Laura Casanellas Luri Philippe Gendreau Fionn O'Brien Paul Shore Antoine Molant Corina Zaha Ray Sullivan Philip Papadimas Estelle Dubernard Romain Magnard Gilda Hallinan Esther Hartwig Jerome Crametz Jerome Grandgeorge Hernan Taffarelli Jose Ignacio Dominguez Roberto Enrico Lattanzio Niall Hogan Philippe De Chaunac Jonathan Dornan Ignacio Requena Pawel Ziajka Michal Cegielka Cezar Matkowski Agnieszka Weseli-Ginter Ryszard Chojnowski Milan Czarnowski Jiøí Matyœkiewicz Alena Vávrová Pavel Mondschein Éric Chatelet

### **Media Productions at VUG**

*Head of Talent Affairs*  Tom Keegan

*Casting and Voice Direction* Eric Weiss

*Dialogue Supervisor*  Andrea Toyias

*Recording Engineer*  Patrick McNulty

*Dialogue Editor*  Rich Seitz

*Video Editor*  Tonya Stumphauzer

### **Voice Actors**

*SWAT Player* Justin Gross

*SWAT Officer Zack "Hollywood" Fields* Chris Edgerly

*SWAT Officer Tony "Subway" Girard* Nolan North

*SWAT Officer Steve "Gramps" Reynolds, Theodore Sterling* Scott Bullock

*SWAT Officer Allen "Python" Jackson, Jean Trouffant* Michael Ralph

*SWAT Commander* David Pizzuto

*T.O.C.* Nate Wells

*Dispatch, 911 Operator, TV Reporter, Female Hostage 2* Kari Walgren

*Lawrence Fairfax, Male Suspect 2* Adam Arian

*Hadeon Koshka, Gary Altman, Highground* Nick Guest

*Alice Jenkins, Wendy Kline, Female Hostage 3* Patricia Scanlon

*Andrew Taroone, Male Suspect 4, Allen Kruse* Fed Tatasciore

*Male Suspect 3, Alex Jimenez, Carl Jennings* Armando Valdez-Kennedy

*Hyun Jun Park*  Keone Young

*Female Hostage, Melinda Kline* Jenna Lamia

*Male Hostage 3, Warren Rooney, James Bettencourt Jr.* Andy Milder

*Male Hostage 1, Phone Caller 1* Michael McMillian

*Male Hostage 2, Louie Baccus, Lawrence Adams* Mike Starr

*Gladys Fairfax, Sharon Conway, Female Hostage 4* Rhoda Gemignani

*Male Suspect 1, Lian Niu, Simon Gowan* Ron Yuan

### *Special Thanks To*

Irrational Games Australia 10-David

(www.10-david.com)

Benelli USA http://www.benelliusa.com

Brian Benincasa and the Microsoft Tech team

Christopher Baker, Metro S.W.A.T.

Jay Brenner, Metro S.W.A.T.

Matthew Balint

Bryn Bennett

Jon Chey

David Eberly, Magic Software

Stephen Ewart, Havok Technical Support

Fred Fierst and the staff of Fierst, Pucci and Kinder

Epic Games

Keith Galocy, NVIDIA

Dave Grenewetzki

Mikhail Islam

Kate Kellogg

Meredith Levine

Blaine Loder

Ross O'Dwyer, Havok Technical Support David O'Toole Doug Rogers, NVIDIA Jeff Royle, ATI Jonathan Zarge, ATI Dan Lewis The BBE Squad

# **GAMESPY INDUSTRIES, INC.**

*Account Executive*  Art Santos

*Middleware SDK Engineer* Bill Dewey

*Developer Support Manager*  Joost Schuur

*Client Services Manager*  Kay Richey

*QA Manager*  Orlando Rojas

*Project Manager*  Tom Hitchcock

# **NOTES**

### **The PEGI age rating system:**

Age Rating categories: Les catégories de tranche d'âge:

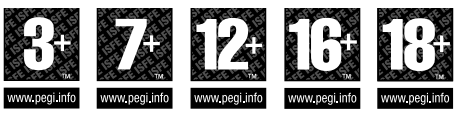

**Note:** There are some local variations! **Note:** Il peut y avoir quelques variations en fonction du pays!

Content Descriptors: Description du contenu:

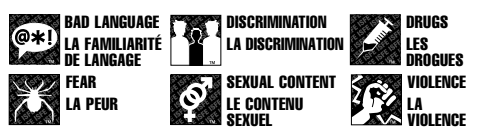

For further information about the Pan European Game Information (PEGI) rating system please visit:

Pour de plus amples informations concernant l'évaluation du système d'information de jeu Pan Européen (PEGI), vous pouvez consulter:

Para obtener más información sobre el sistema de calificación de juegos (PEGI), por favor visite:

Per ulteriori informazioni sul sistema europeo di valutazione delle informazioni del gioco (PEGI) vi preghiamo di visitare:

Für weitere Informationen über das europäische Spiel-Informationen Bewertungs-System (PEGI) besuchen Sie bitte:

### **http://www.pegi.info**

# **TECHNICAL SUPPORT**

Vivendi Universal Games UK Ltd take every care to ensure that our customers are treated in a professional manner and are dealt with in a way in which they deserve. If you find that you have a technical problem with one of our titles and you need assistance, please call the relevant number for your country with the following details to hand.

PC make and model Graphics and Sound Card make and model Graphics and Sound Card driver version Operating System Direct X Version System Ram

#### *United Kingdom* **+44 (0) 871 0752621**

Calls are charged at 0.10 GBP per Minute mailto:tech.support@vugames.co.uk http://www.vugames-europe.com Opening Hours are 0900 to 2100 Inc. Saturdays and Bank Holidays

#### *Republic of Ireland* **+353 (0) 1530 935001.**

Calls are charged at 0.33 Euro per Minute mailto:tech.support@vugames.co.uk http://www.vugames-europe.com Opening Hours are 0900 to 2100 Inc. Saturdays and Bank Holidays

#### *Spain*

#### **+34 902-888498**

Calls are charged at 0.08 Euro per minute + 0.10 Euro per call mailto:Soporte@vup-interactive.es http://www.vugames-europe.com Opening Hours are 0900 to 2100 Inc. Saturdays and Bank Holidays Operations/Sales contact for retailers: Yolanda Gomez mailto:comercial@vup-interactive.es

#### **+34 91 735 5502**

#### *France*

#### **+33 892 880240**

Calls are charged at 0.34 Euro per minute mailto:support.technique@vu-games.com http://www.vugames-europe.com Opening Hours are 0900 to 2100 Inc. Saturdays and Bank Holidays

#### *Belgium*

#### **+32 (0) 900 40458**

Calls are charged at 0.45 Euro per minute mailto:support.technique@vu-games.com http://www.vugames-europe.com Opening Hours are 0900 to 2100 Inc. Saturdays and Bank Holidays

You can also send us an email anytime, which will be processed within 36 hours. Please include the above information and refrain from sending in ANY attachments, as these cannot be accepted by our Technical Support.

French and German language customers can also make use of our online database and FAQ available 24 hours under the site address detailed below..

In the unlikely event that you find a fault with one of our products, please return the title to the retailer where it was purchased for a full product exchange. Please refer to your local retailer for the conditions governing the exchange of purchased products.

#### *Germany*

**+49 (0) 190 151200**

Calls are charged at 0.62 Euro per minute Mailto: techsupport@vup-interactive.de For general information: http://www.vugames-europe.com Opening Hours are 0900 to 2100 Inc. Saturdays and Bank Holidays Operations/Sales contact for retailers: Joachim Gaubatz mailto:joachim.gaubatz@vup-interactive.de **+49 6103 9940939**

#### *Austria*

#### **+43 (0) 900 241234**

Calls are charged at 0.676 Euro per minute Mailto: techsupport@vup-interactive.de For general information: http://www.vugames-europe.com Opening Hours are 0900 to 2100 Inc. Saturdays and Bank Holidays

#### *Luxembourg* **+352 900 43105**

Calls are charged at 0.24 Euro per minute mailto:support.technique@vu-games.com http://support.vugames.fr http://www.vugames-europe.com Opening Hours are 0900 to 2100 Inc. Saturdays and Bank Holidays

### *Switzerland*

**+41 (0) 900 480485** Calls are charged at 1.00 CHF per minute Mailto:techsupport@vup-interactive.de For general information: http://www.vugames-europe.com For French speaking territories please refer to French Customer Support Opening Hours are 0900 to 2100 Inc. Saturdays and Bank Holidays